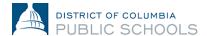

## **SY24-25 Online Enrollment Guidance for Families**

## **How to Change Language Preferences**

1. Log into the platform.

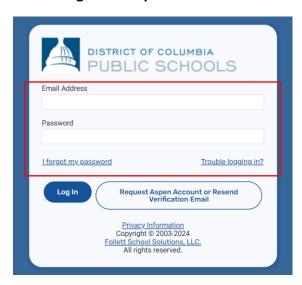

2. Click the person icon at the top right corner of the page.

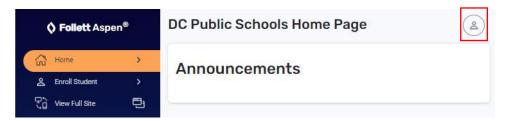

3. Then, click "Settings".

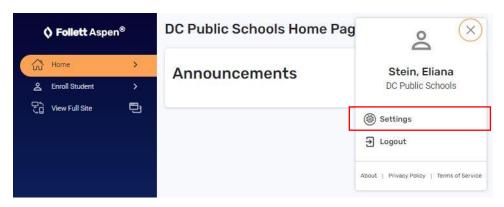

4. Under settings, select the drop-down menu at the top of the page, and choose your preferred language.

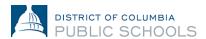

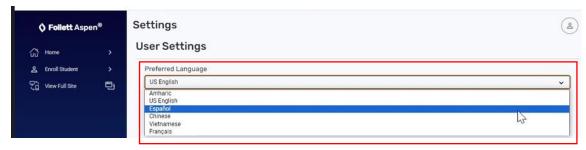

5. Scroll to the bottom of the page and click "Submit".

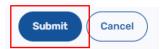

6. Enter your current password to save your settings and click "Ok".

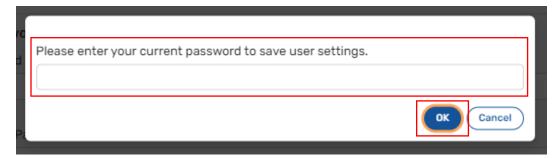